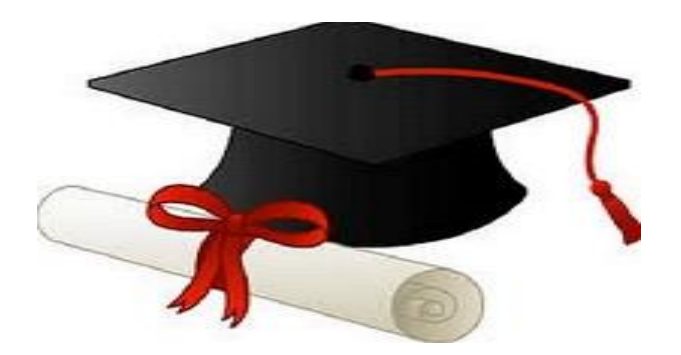

\*\*\*\*\*\*

مدونة المناهج السعودية [https://eduschool40.blog](https://eduschool40.blog/) الموقع التعليمي لجميع المراحل الدراسية في المملكة العربية السعودية

\*\*\*\*\*

)) تطبيق لغة االستعالم المهيكلة SQL على مثال لقاعدة بينات معرض سيارات ((

> أعداد الطالب :حسام عثمان علي المالكي الرقم الجامعي: 43600033

## االمر االول **CREATE** النشاء الجداول

طريقة كتابة االمر

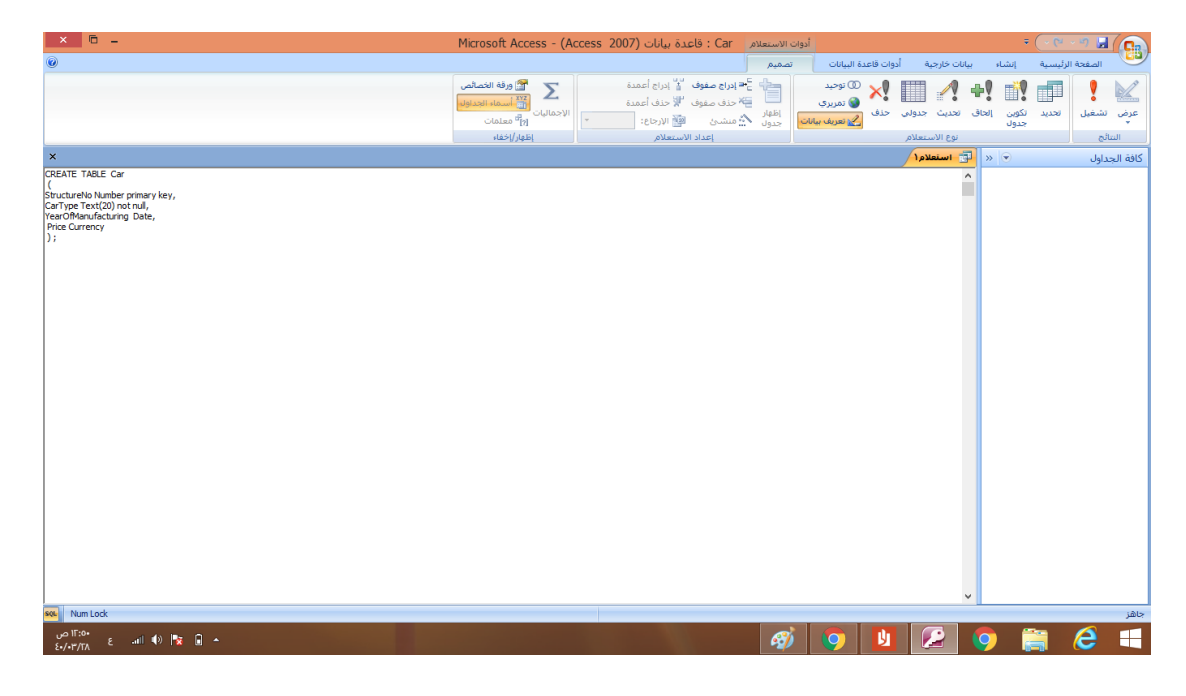

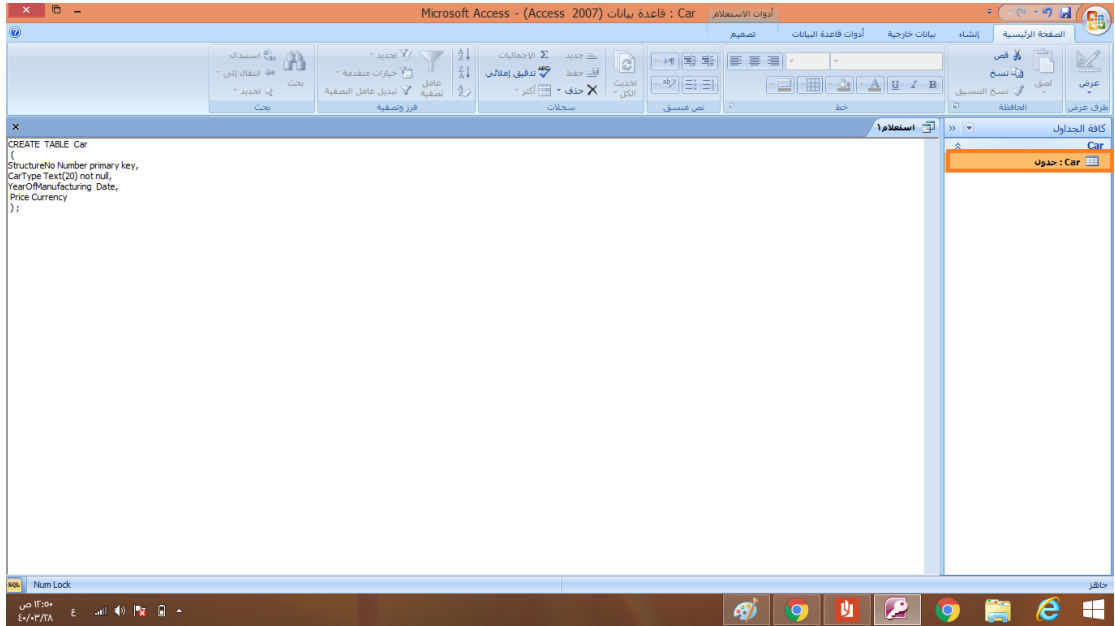

## االمر الثاني**ALTER**

يقوم ب3 وظائف

الوظيفة االولى اضافة حقل الى جدول

طريقة كتابة االمر

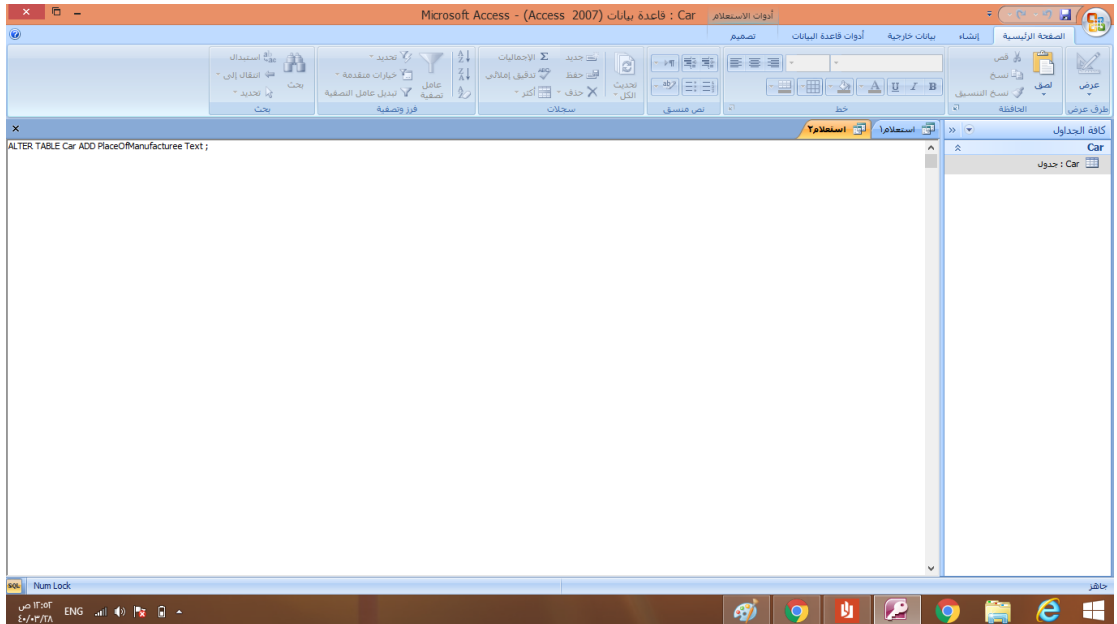

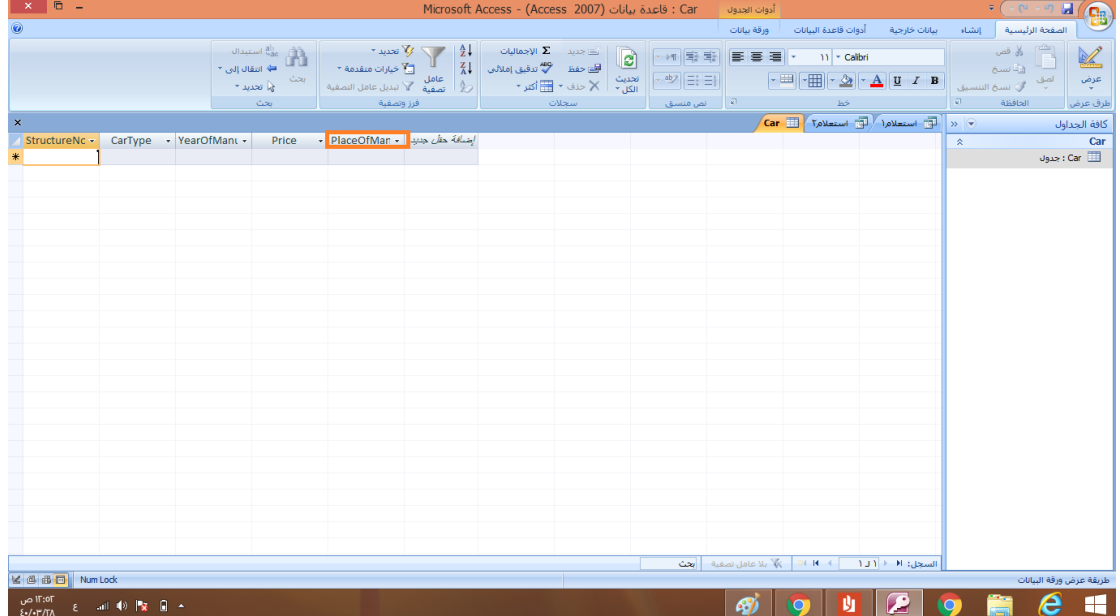

#### الوظيفة الثانية حذف حقل من جدول

طريقة كتابة الامر

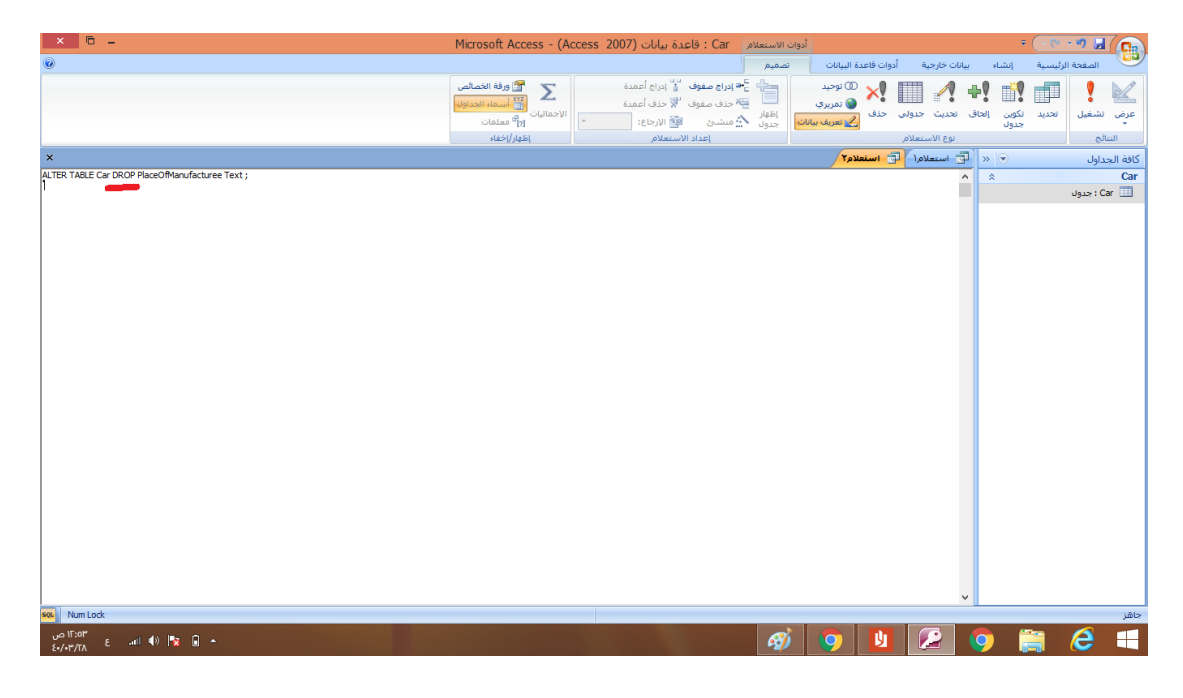

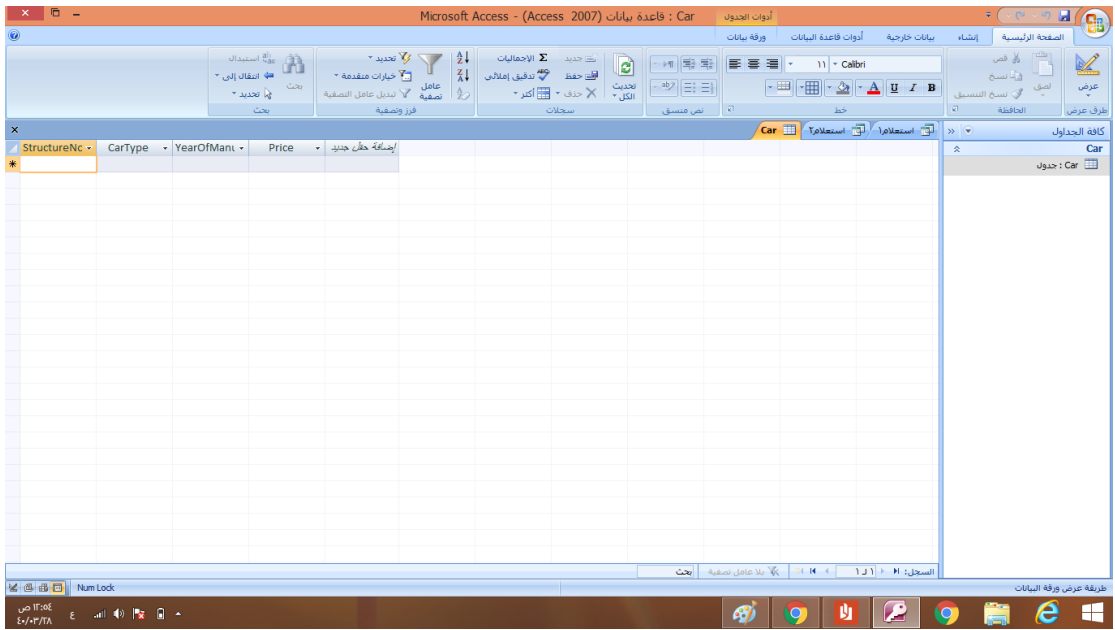

## الوظيفة الثالثة تعديل بيانات حقل

## طريقة كتابة االمر

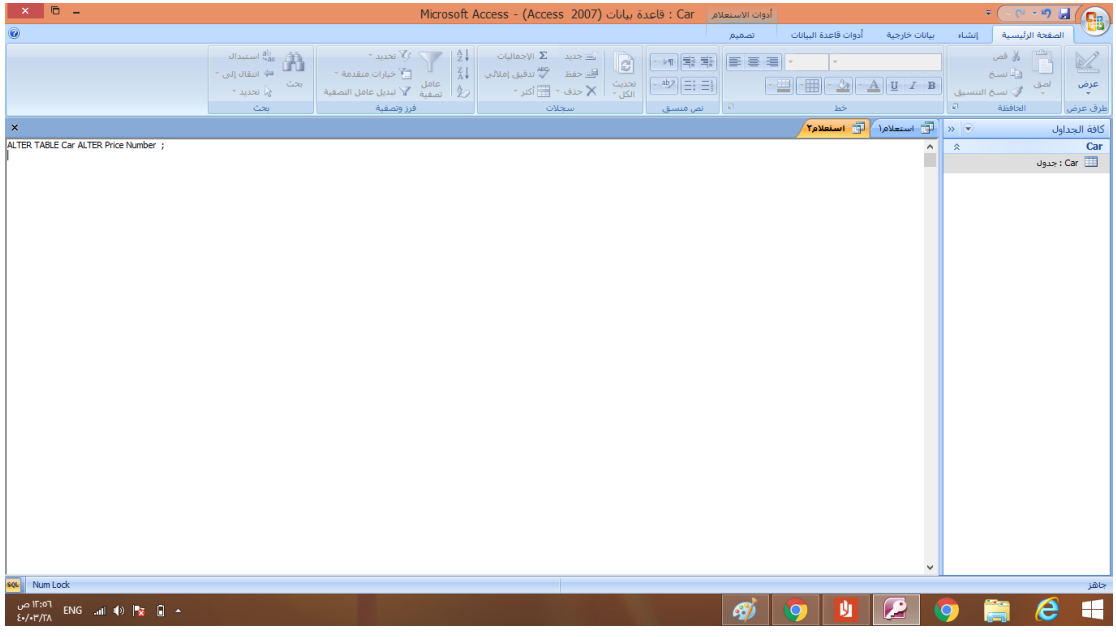

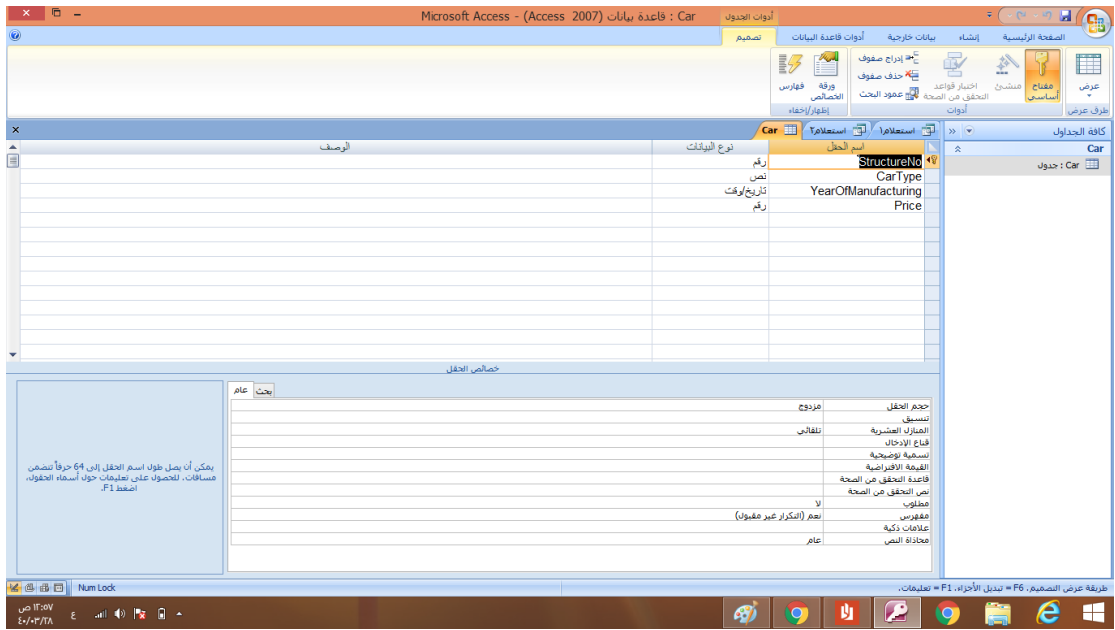

# االمر الثالث **DROP** يقوم بحذف الجدول

### طريقة كتابة االمر

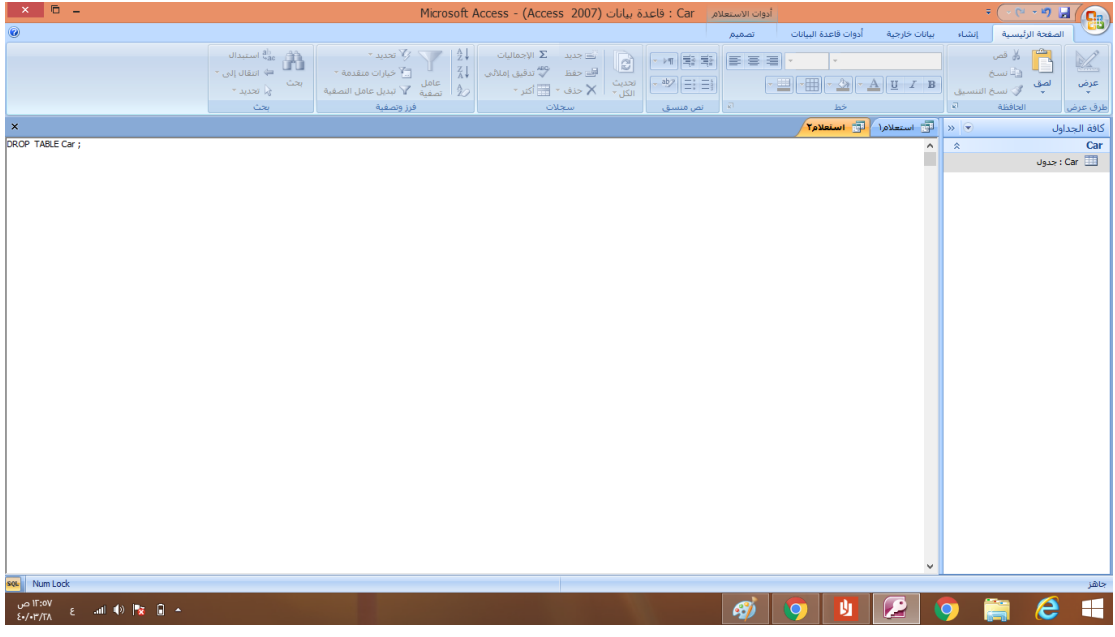

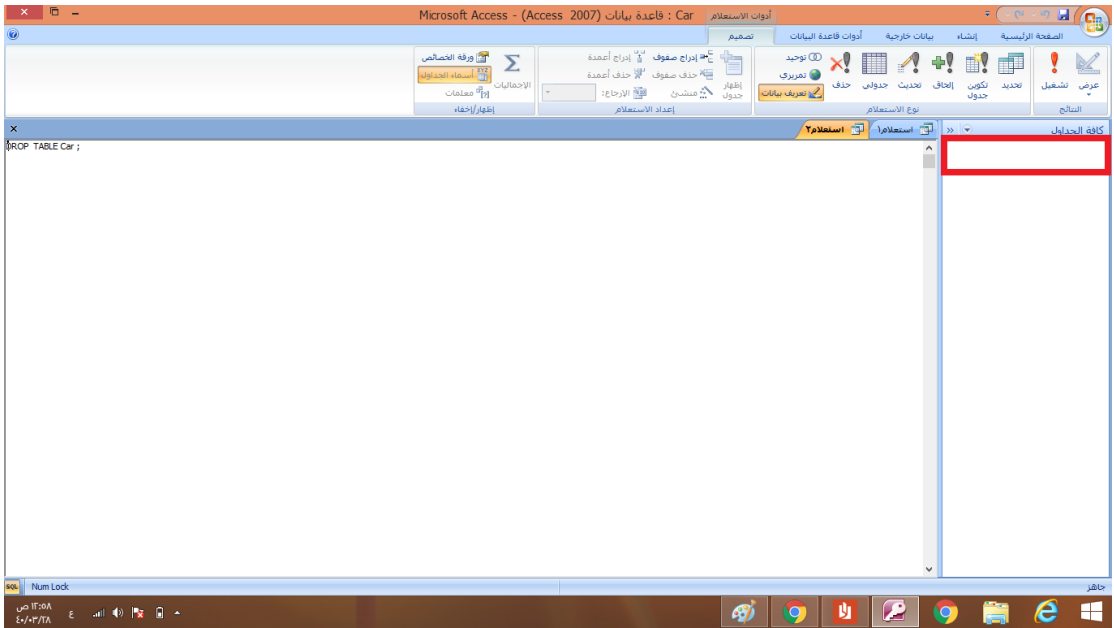

## االمر الرابع **INTO INSERT** يقوم باضافة سجالت

طريقة كتابة االمر

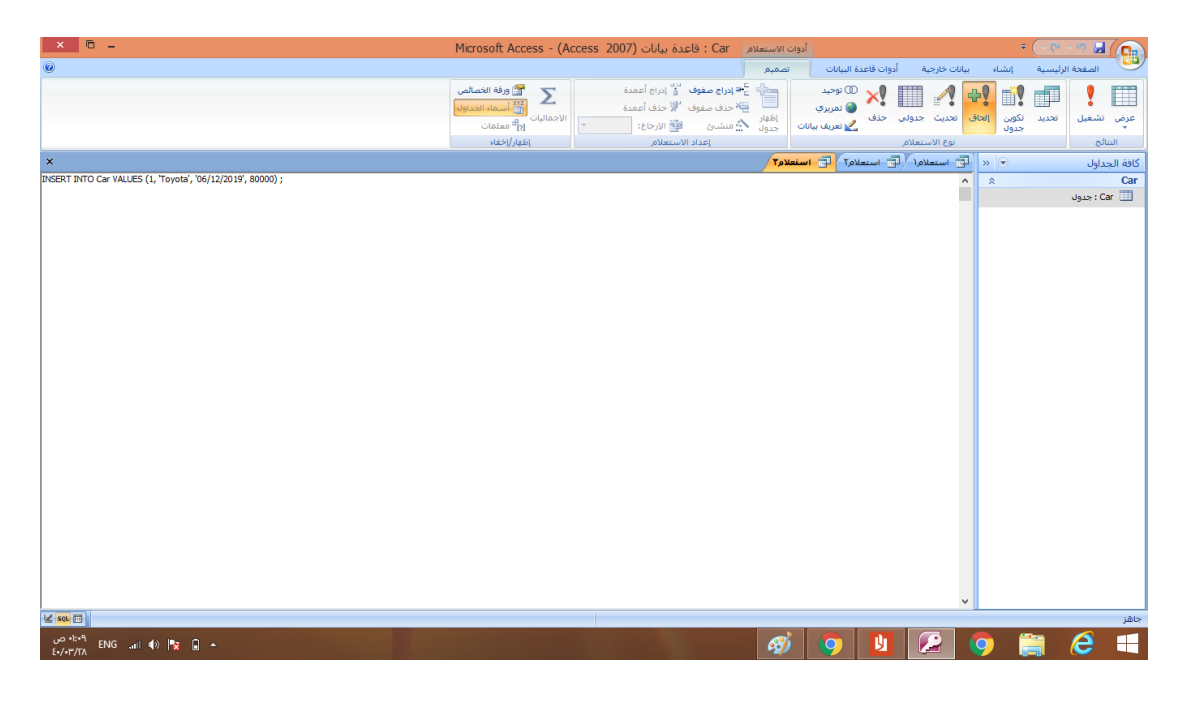

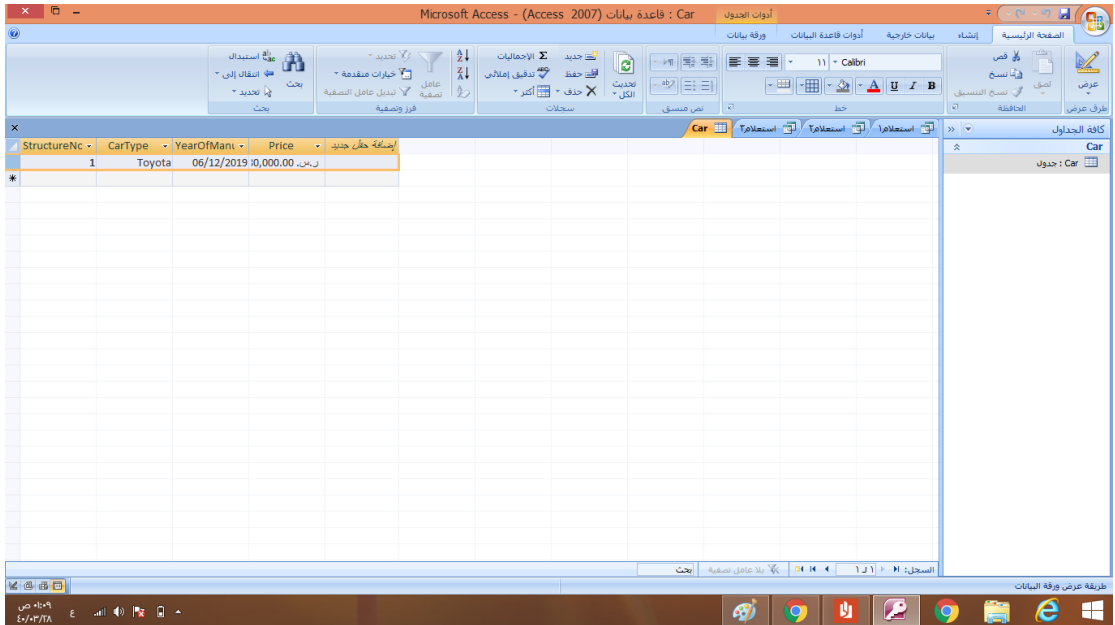

## االمر الخامس**SELECT**

يقوم ب3 وظائف

الوظيفة االولى االستعالم عن جميع بيانات جدول

طريقة كتابة االمر

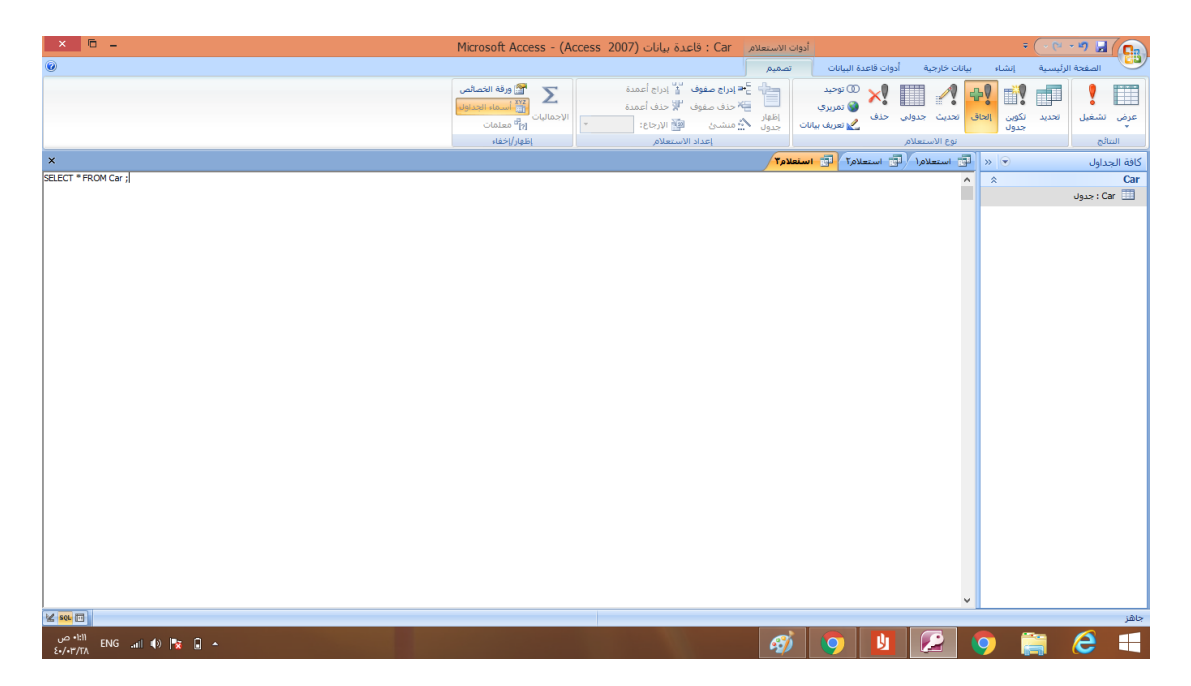

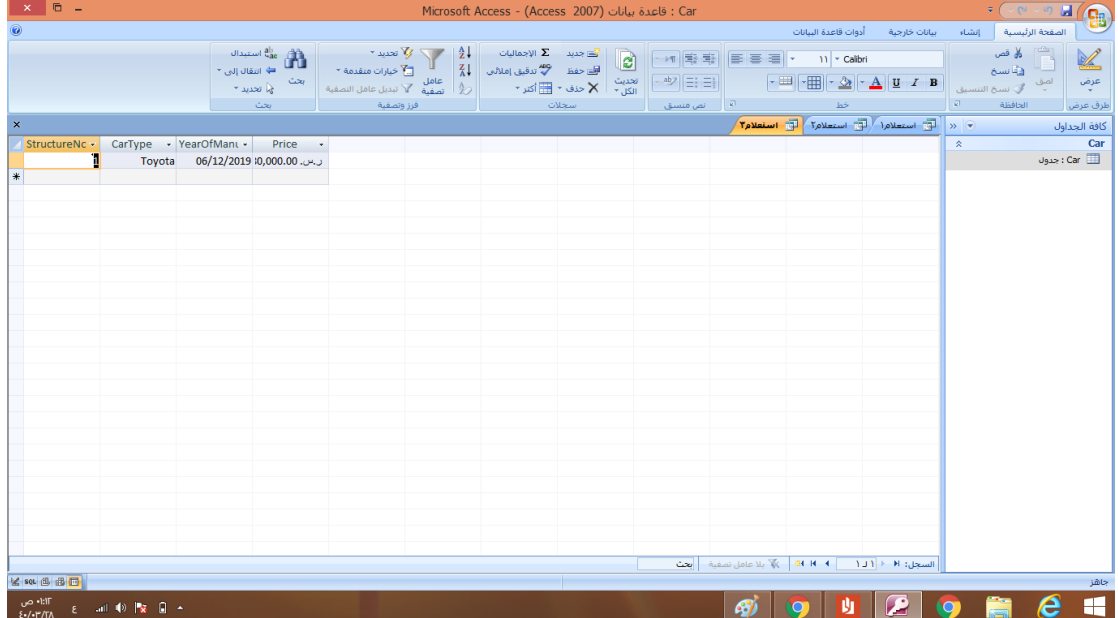

### الوظيفة الثانية االستعالم عن حقول معينه

طريقة كتابة الامر

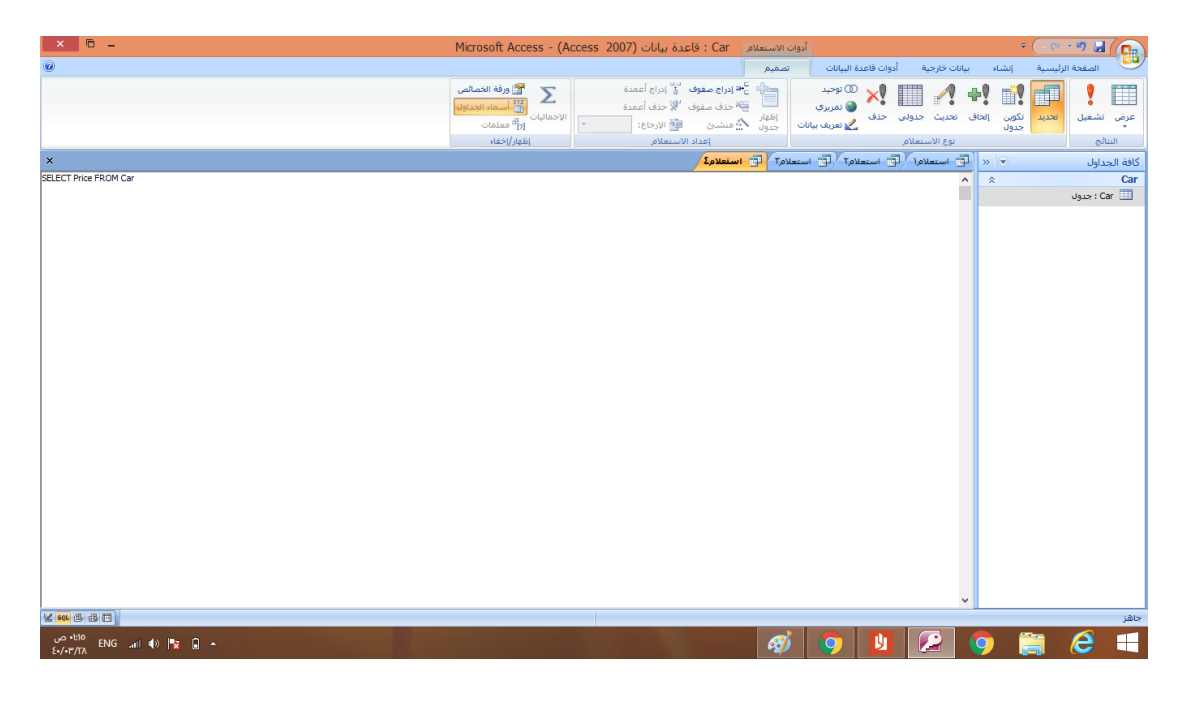

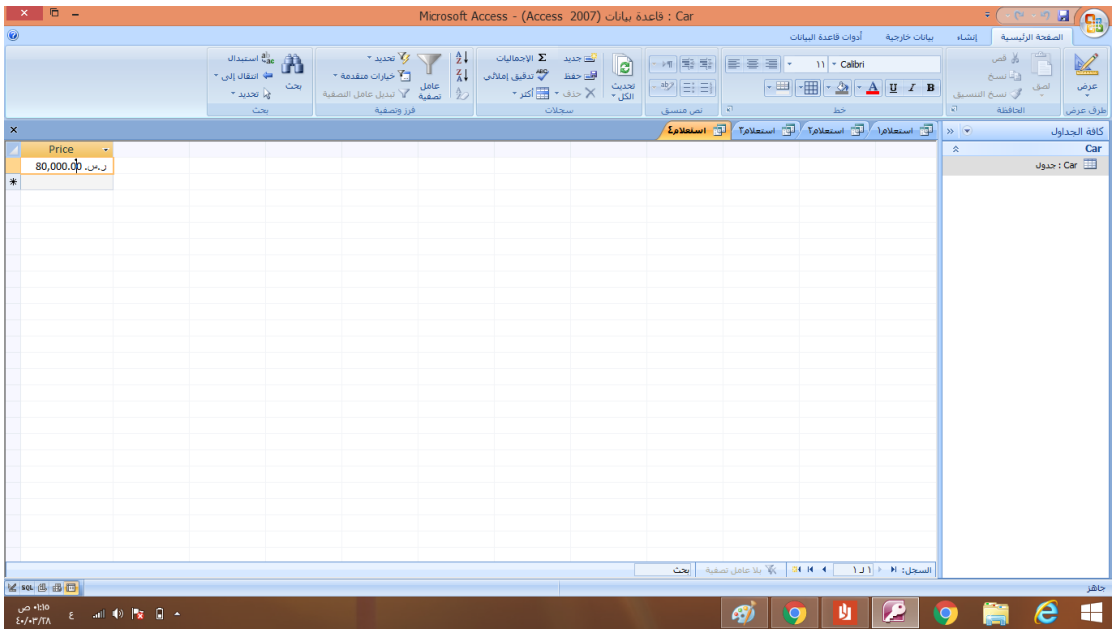

### الوظيفة الثالثه االستعالم المشروط

### طريقة كتابة االمر

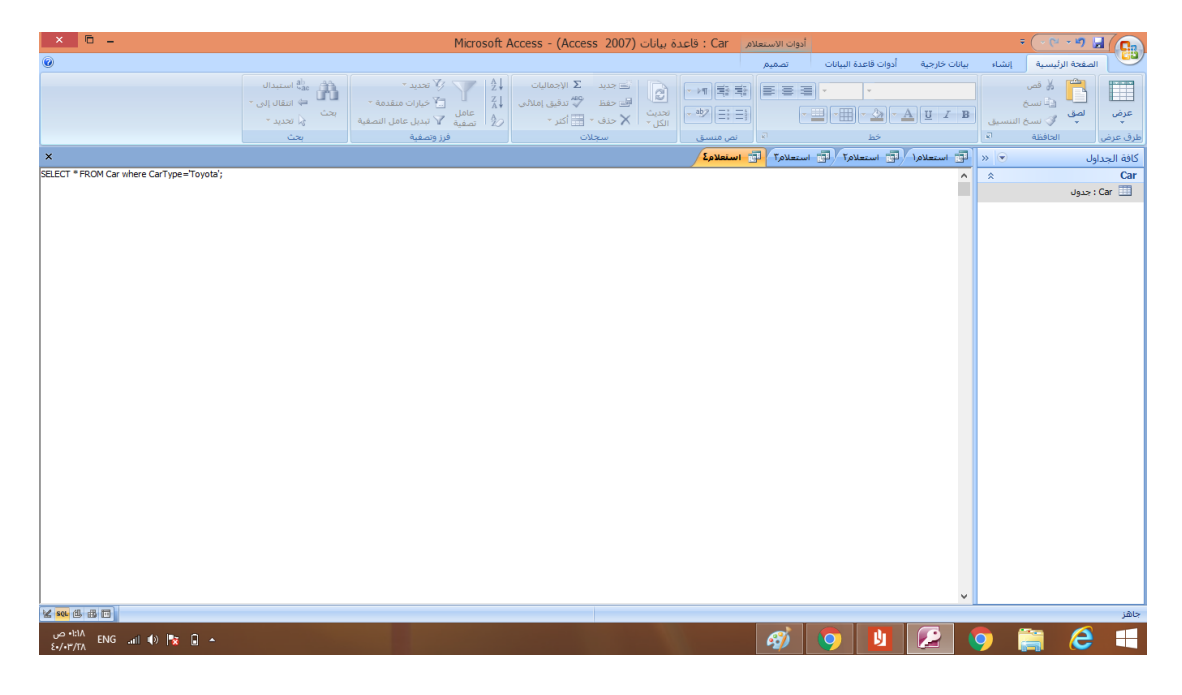

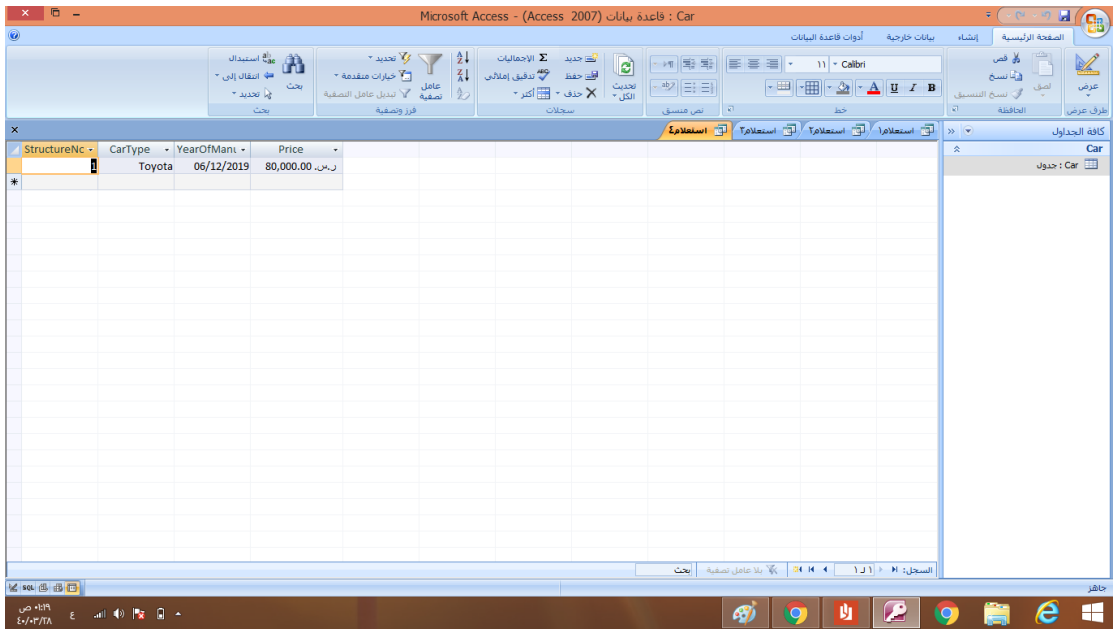

## قمنا باضافه عدد من السجالت للجدول من اجل تطبيق باقي االكواد على الشكل التالي

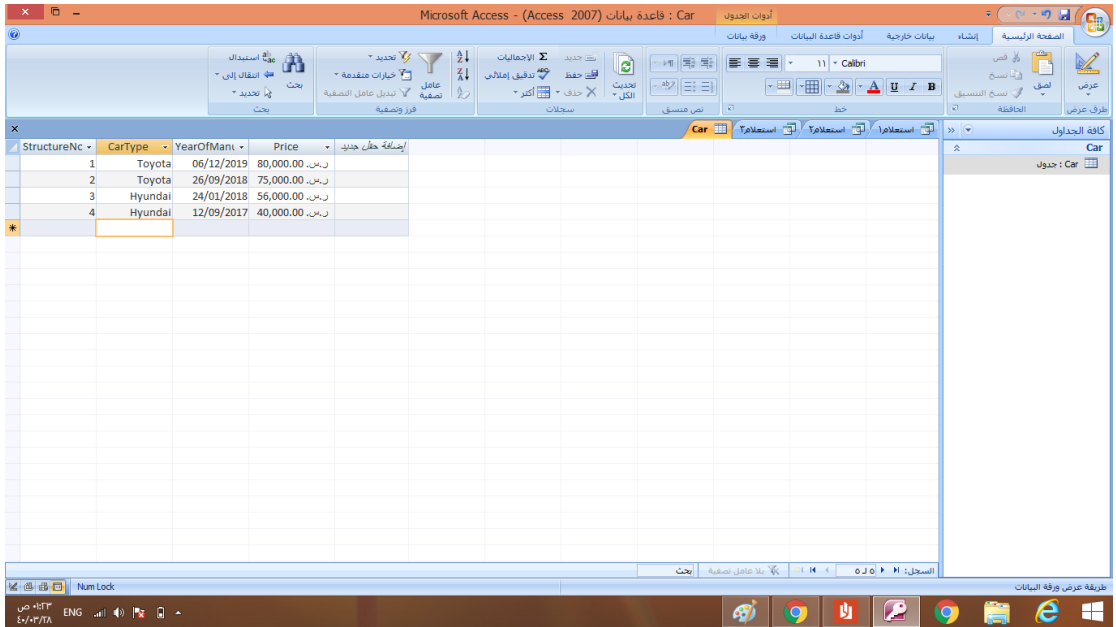

#### االمرالسادس**UPDATE**

يقوم بوظيفتين

الوظيفة االولى تحديث جميع سجالت حقل معين

طريقة كتابة االمر

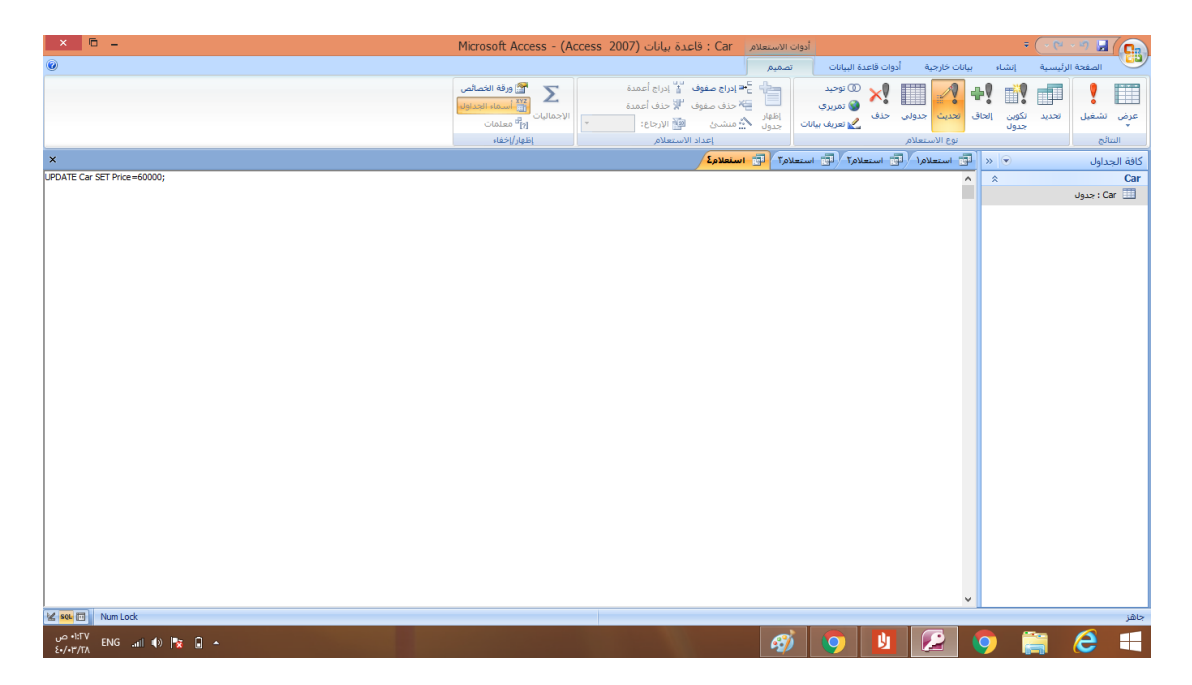

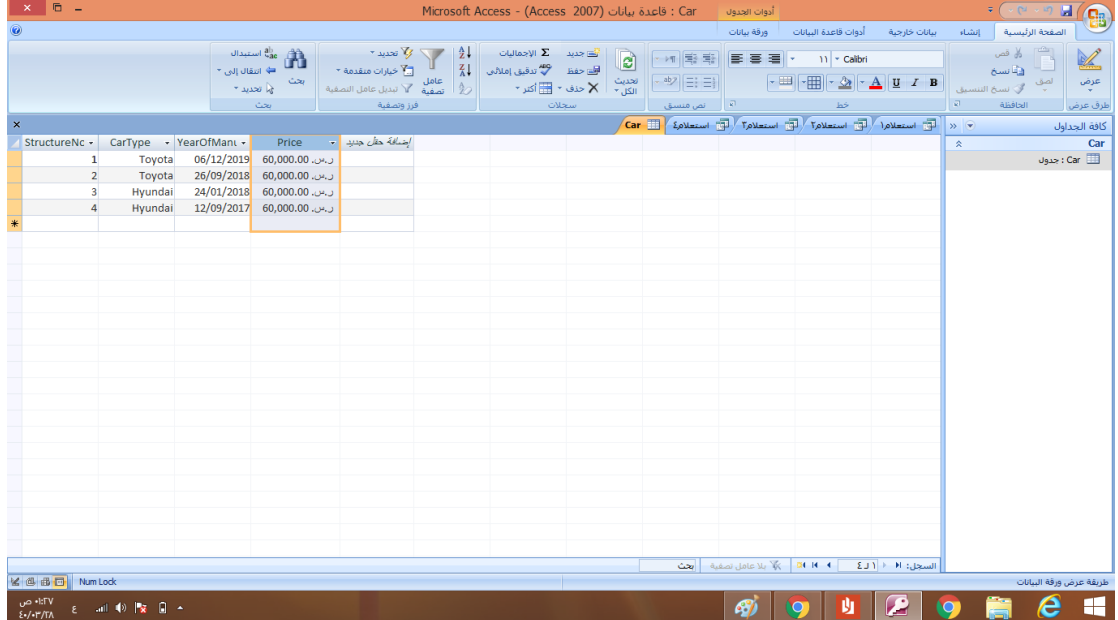

# الوظيفة الثانية يقوم يتعديل سجل معين بالجدول

طريقة كتابة االمر

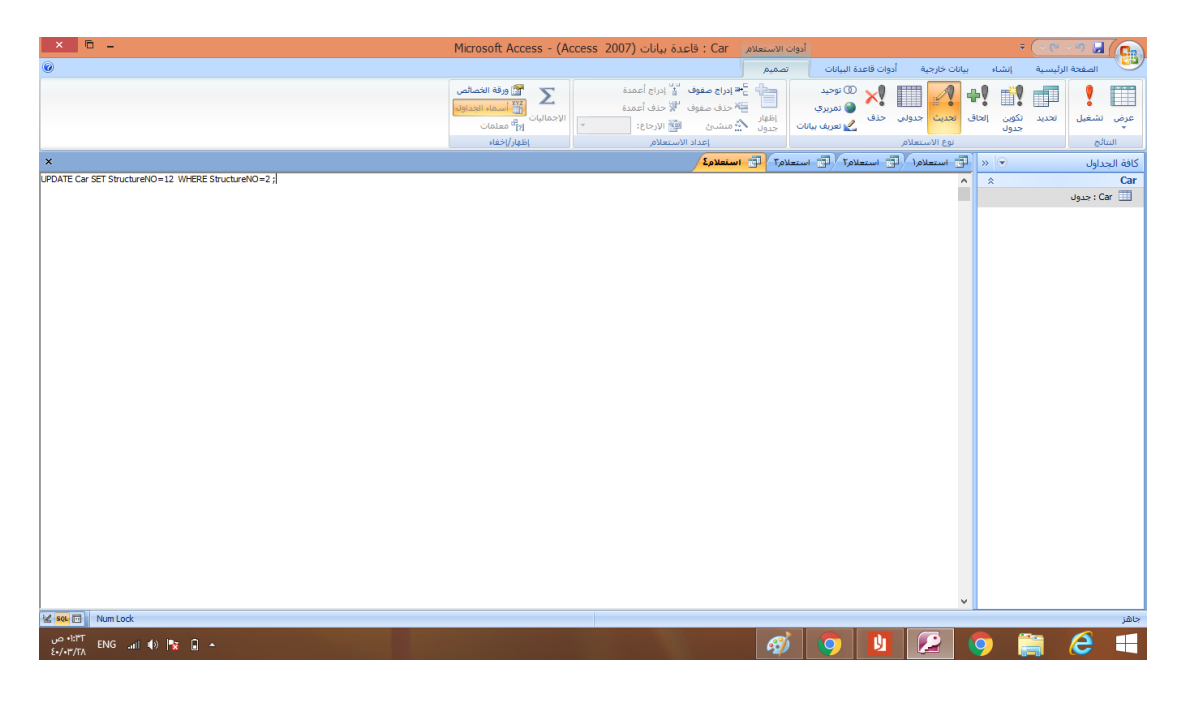

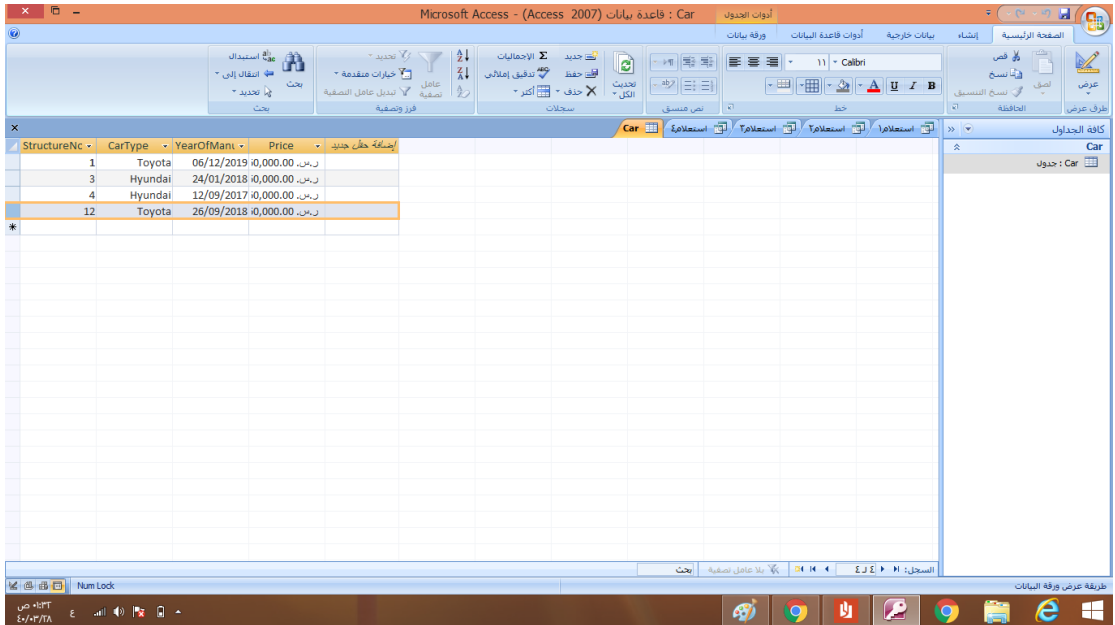

# االمر السابع**DELETE** يقوم بوظيفتين الوظيفة االولى حذف سجل محدد

#### طريقة كتابة االمر

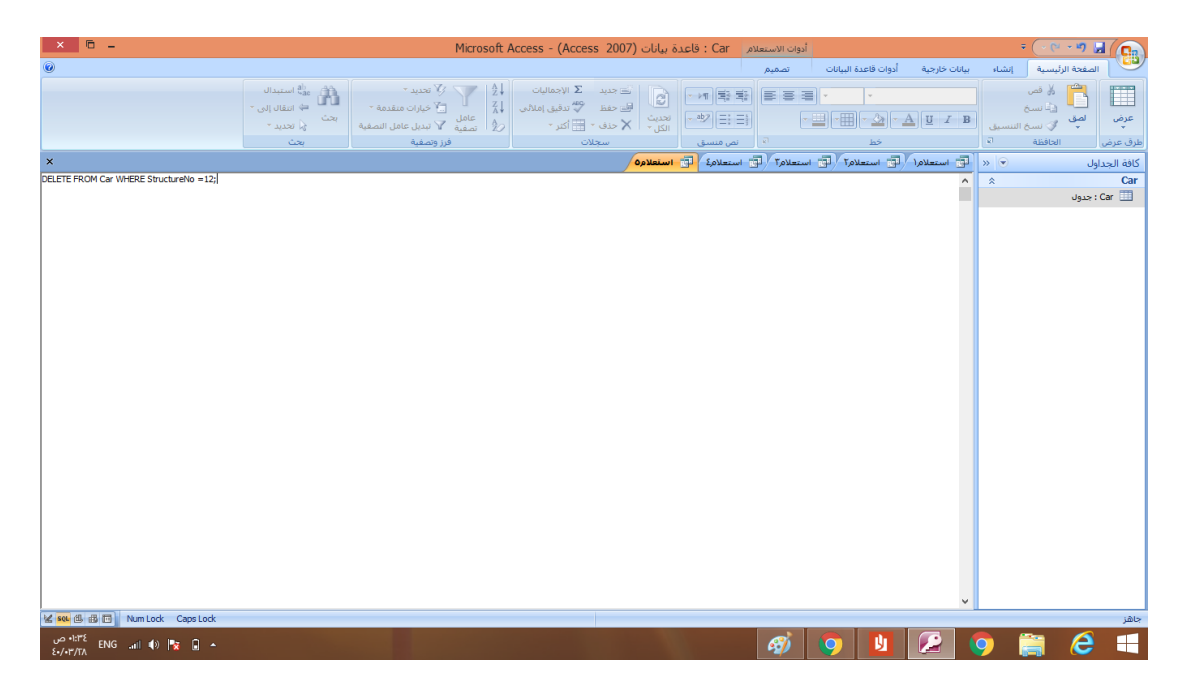

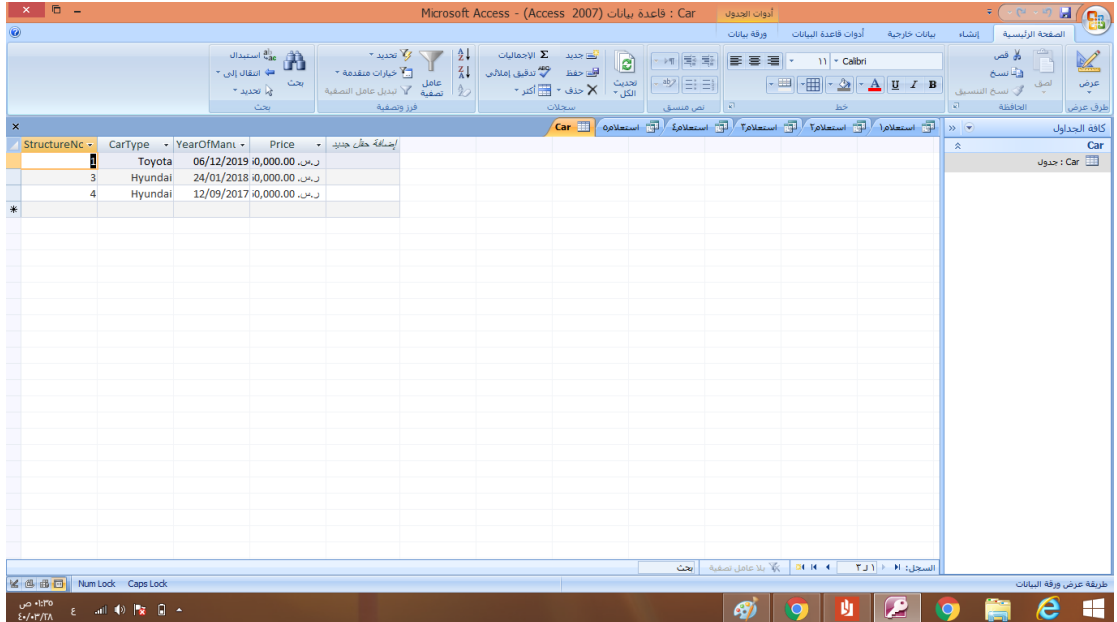

# الوظيفة الثانيه يقوم بحذف كامل سجالت جدول معين طريقة كتابة االمر

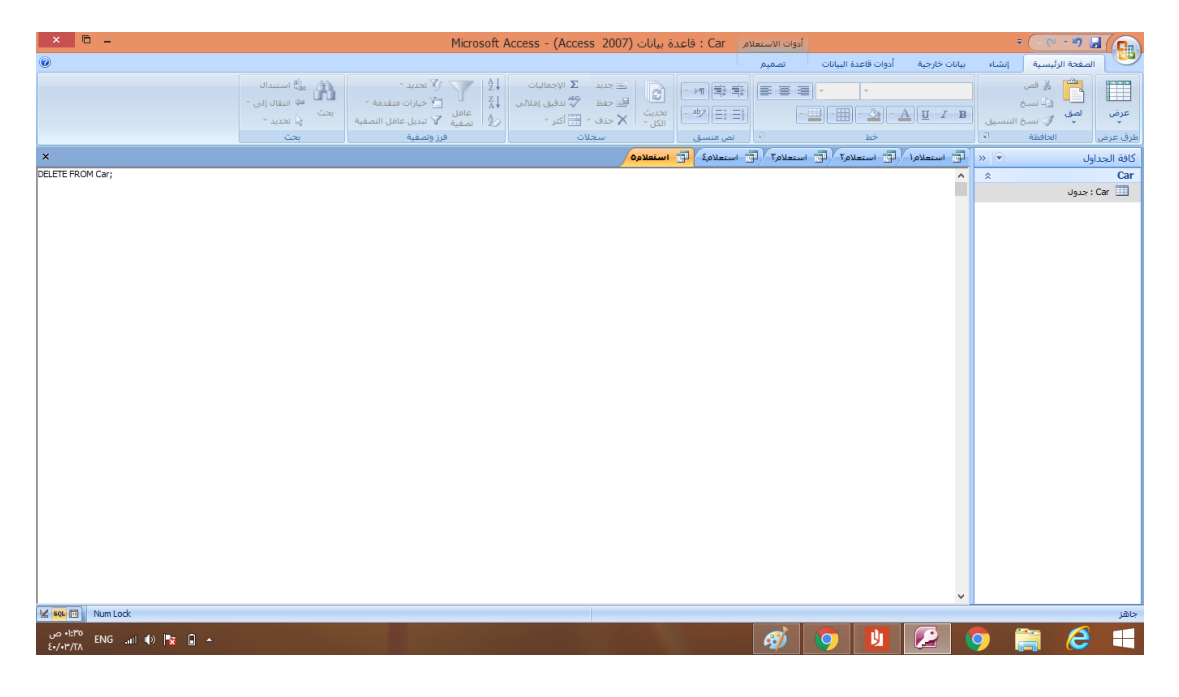

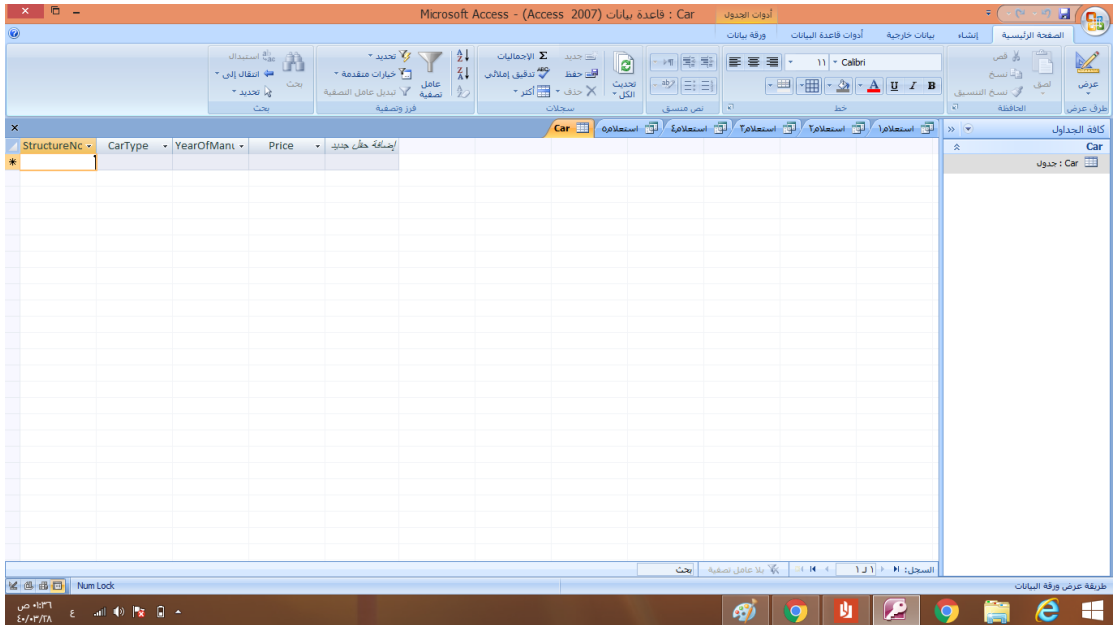

**جامعة الطائف كلية إدارة األعمال قسم نظم المعلومات اإلدارية** 

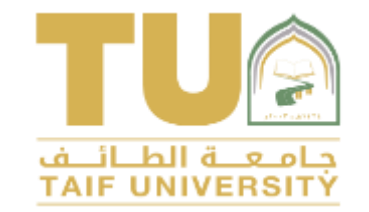

 $\circ$ 

**نظم قواعد البيانات لغة اإلستعالم المهيكلة SQL الجزء العملي**

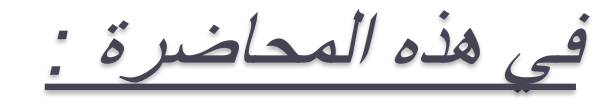

- مقدمة عن لغة االستعالم المهيكلة SQL
	- التقسيم الوظيفي ألوامر SQL
- أمر اإلنشاء CREATE و كيفية إنشاء جدول .
	- أنواع البيانات في SQL
	- مثال تطبيقي إلنشاء جدول .

لغة اإلستعالم المهيكلة SQL

 لغة SQL هي أهم اللغات القياسية المستخدمة في معظم نظم إدارة قواعد البيانات DBMS .

- تعد هذه اللغة من أهم أسباب نجاح قواعد البيانات العالقية .
- Structured Query Language من اختصار هي SQL لغة تتميز لغة SQL :

 بسهولتها و أسلوبها اللغوي المريح و المباشر . توفيرها لكل ما يحتاجه مصمموا و مطوروا قواعد البيانات . أنها قياسية و تستطيع أن تستخدم أوامرها من خالل . برمجيات مختلفة .

التقسيم الوظيفي ألوامر لغة SQL

تقسم أوامر SQL إلى نوعين :

**Data Definition Language (DDL) البيانات تعريف أوامر .1**

و تضم األوامر الخاصة بعملية اإلنشاء CREATE و الحذف DROP و التعديل ALTER , أي أن أوامر DDL تعمل فقط على الجداول و حقولها دون التعرض نـهائياً للبيانـات التي تحتوي عليها الـجداول و الحقول .

**Data Manipulation Language (DML) البيانات تناول أوامر .2**

و تضم األوامر الخاصة بعمليات التعامل مع البيانات مثل أمر اإلدخال Insert و أمر االستخراج Select و أمر التحديث Update و أمر الحذف Delete

**.3 أوامر التحكم في البيانات (DCL (Language Control Data** هي أوامر خاصة بإعطاء صالحيات للمستخدمين .

# إنشاء جدول من خالل أمر اإلنشاء Create

• أمر اإلنشاء CREATE هو أهم أوامر لغة تعريف البيانات DDL و يستخدم إلنشاء الجداول أو مخطط لقاعدة بيانات أو فهرس . • الشكل العام ألمر اإلنشاء CREATE هو :

CREATE TABLE table name

field l-name datatype [constraint], field2-name datatype [constraint] ,

. . . . . . . . . . . . Constraint

…………

(

) ;

أشهرأنواع البيانات في SQL

 $\circ$ 

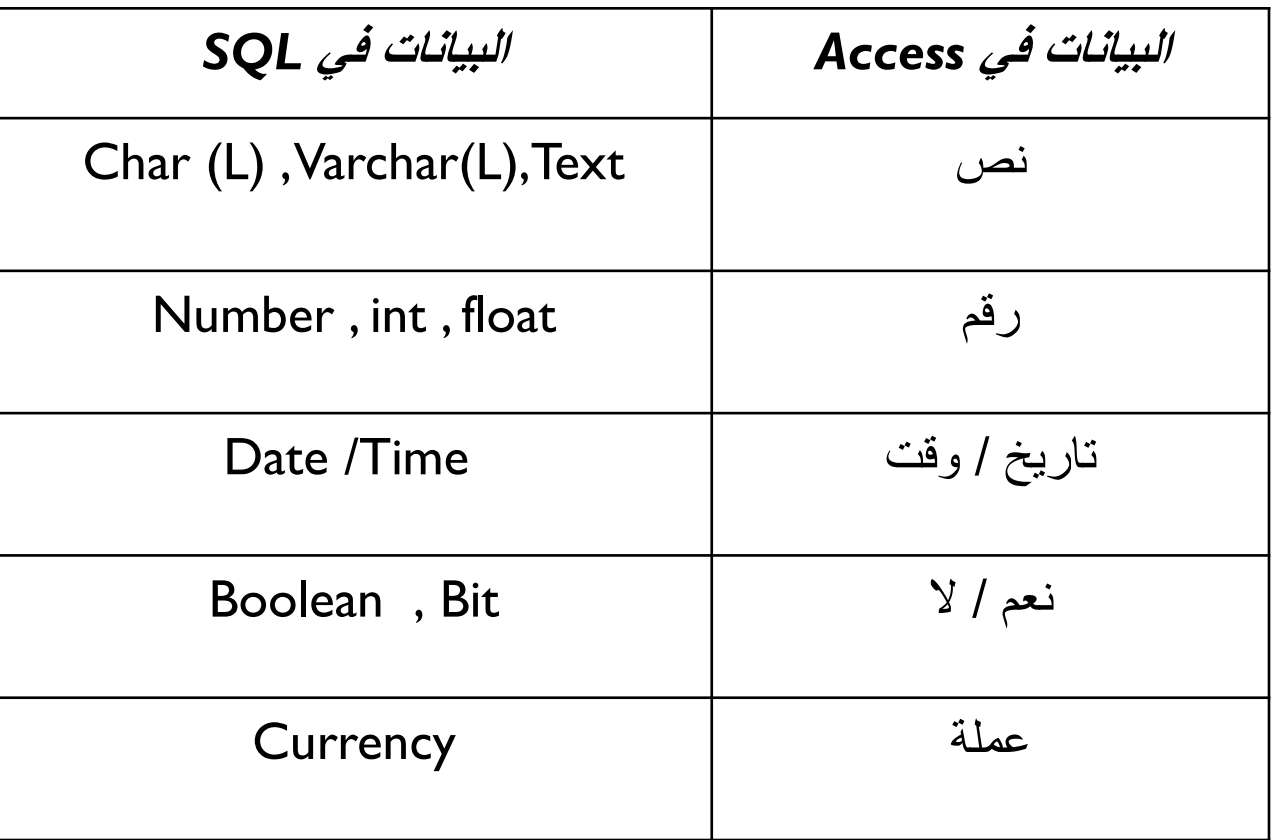

مثال : إنشاء جدول الطالب

إلنشاء الجدول التالي البد أوالً من معرفة أسماء الحقول و أنواع البيانات لكل حقل , و تحديد القيود و الشروط للحقول إن وجدت .

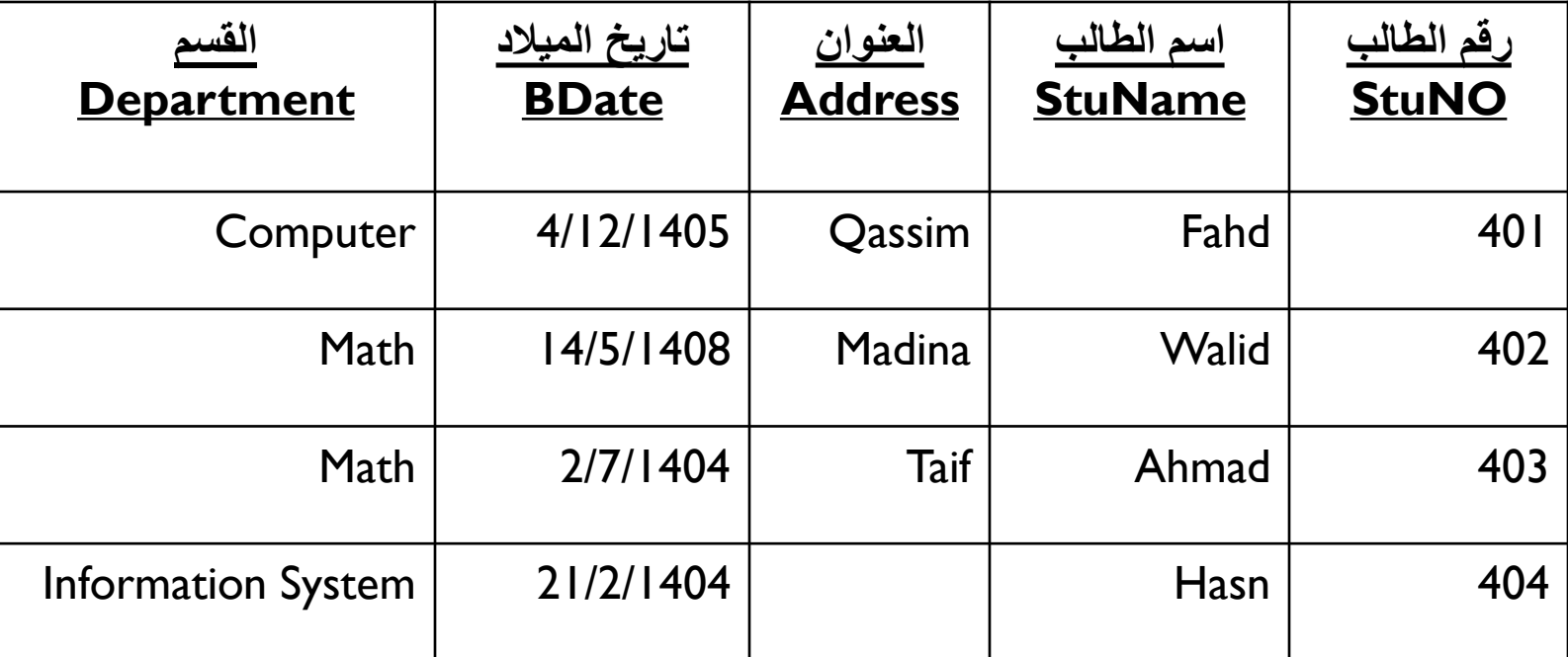

مثال : إنشاء جدول الطالب

## CREATE TABLE Student

(

 $\overline{O}$ 

) ;

StuNo Number primary key, StuName Text(20) not null, Address Text, Bdate Date, Department text

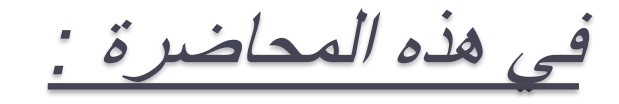

• أمر التعديل ALTER. • إضافة حقل إلى جدول. • حذف حقل من جدول . • تعديل بيانات حقل . •أمر الحذف DROP . • مثال عملي لتطبيق أوامر DDL .

 $\circ$ 

أمر التعديل ALTER

نستخدم األمر ALTER لتعديل مواصفات الجداول التي قمنا بإنشائها مسبقا . مثل إضافة أو حذف عمود للجدول . ً الشكل العام لألمر ALTER

-1 إضإفة عمود جديد :

ALTER TABLE table name ADD field name data\_type ;

-2 حذف عمود موجود :

ALTER TABLE table name DROP field name;

أمر التعديل ALTER

**مالحظة :**

نستطيع حذف أكثر من عمود بنفس األمرمع وضع أسماء األعمدة بين قوسين . كما يلي :

ALTER TABLE table name DROP (field1 name, field2\_name , ……) ;

-3 تعديل مواصفات عمود

ALTER TABLE table\_name ALTER field\_name new\_data\_type ;

أمر الحذف DROP

- األمر DROP من أوامر لغة تعريف البيانات DDL نستطيع من خالله حذف جدول موجود في قاعدة بيانات.
	- الشكل العام لألمر DROP

DROP TABLE table name;

تطبيق عملي ألوامر DDL :

أستخدم أوامر SQL لتنفيذ ما يلي : أ/ إنشاء الجدولين التاليين ؟

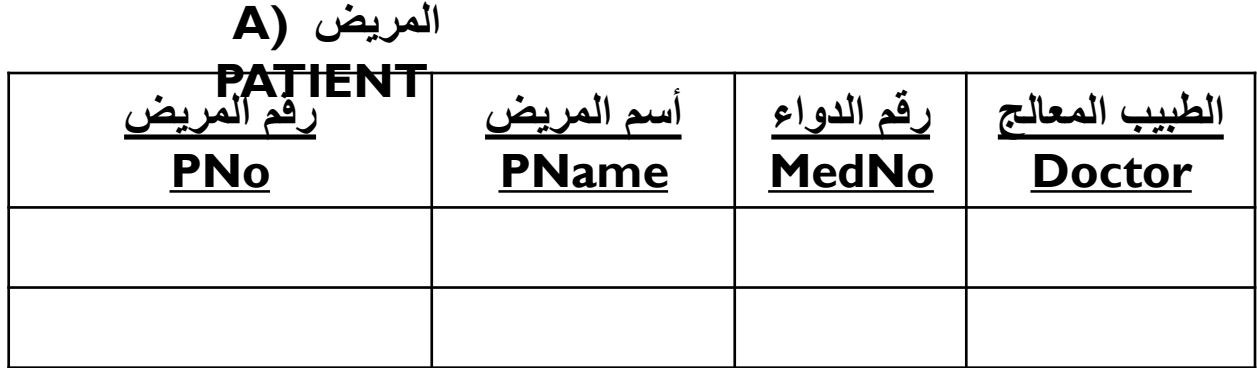

#### **B) MEDICEN الدواء**

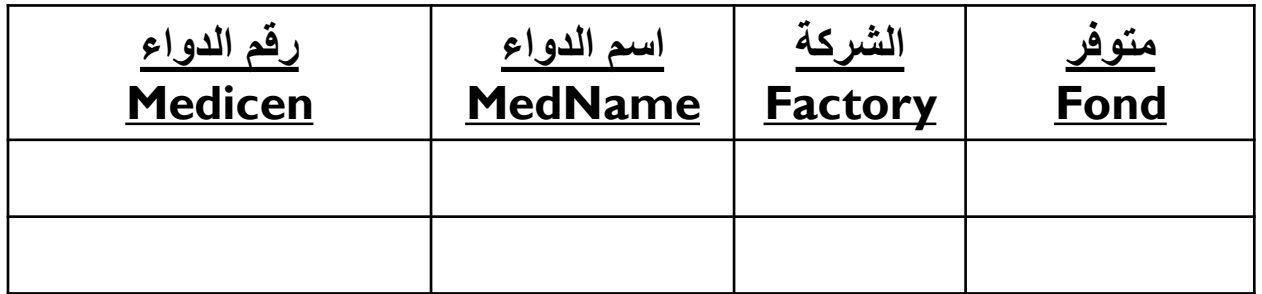

تطبيق عملي ألوامر DDL :

#### CREATE TABLE PATIENT

PNo number primary key , PName text(20), MedNo number, Doctor text(30), foreign key (MedNo) references MEDICEN(medicen)

```
CREATE TABLE MEDICEN
```

```
Medicen number primary key ,
MedName text(20),
Factory text(20),
Find text(3)
```
);

(

);

(

تطبيق عملي ألوامر DDL :

ب/ إضافة عمود جديد باسم "تاريخ الزيارة" لجدول المريض .

ALTER TABLE patient ADD pdate date;

ج/ حذف الحقل " متوفر" من جدول الدواء .

ALTER TABLE MEDICEN DROP FIND;

تطبيق عملي ألوامر DDL :

د/ تغيير نوع البيانات للحقل رقم المريض من رقم إلى نص في جدول المريض .

ALTER TABLE patient ALTER pno text(20);

هـ/ حذف جدول الدواء .

DROP TABLE MEDICEN ;

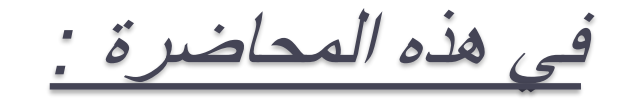

• لغة تناول البيانات DML . • أمر اإلدخال INTO INSERT . • قواعد يجب مراعاتها في الأمر INSERT . • مثال تطبيقي إلدخال البيانات .

 $\circ$ 

# لغة تناول البيانات DML

 بعد اإلنتهاء من إنشاء الجداول في قاعدة البيانات و تعديل مواصفاتها باستخدام أوامر لغة تعريف البيانات DDL نبدأ بالتعامل مع البيانات من إدخال و استعالم )إستخراج( و تحديث و حذف للبيانات في قواعد البيانات . سنبدأ في هذه المحاضرة بإدخال البيانات باستخدام األمر INSERT INTO

# أمر إدخال البيانات INSERT

- يعتبر األمر INSERT أحد أوامر لغة تناول البيانات . DML
- بعد إنشاء الجداول في قواعد البيانات نبدأ بإدخال البيانات في الجداول باستخدام امراإلدخال INSERT .

أمر إدخال البيانات INSERT

ه الشكل العام لأمر الإدخال :

# INSERT INTO *table\_name* VALUES ( *value1,value2,value3,……* );

قواعد يجب مراعاتها في الأمر INSERT

- يجب أن يكون عدد القيم الموجودة بعد كلمة VALUES تساوي عدد حقول الجدول و بنفس ترتيبها و أنواعها عند إنشاء الجدول .
	- يجب أن تتواجد قيم للحقول من النوع NULL NOT يتم وضع قيمة أي متغير من النوع Text أو النوع Date بين عالمتي تنصيص مفردة . مثل 'khaled'

مثال تطبيقي ألمر اإلدخال INSERT

استخدم أوامر  $\bf{SQL}$  لإدخال بيانات المرضى و الأدوية في الجدولين  $\frac{1}{\sqrt{2}}$  $\ddot{\phantom{0}}$ السابقين

#### **A) MEDICEN الدواء**

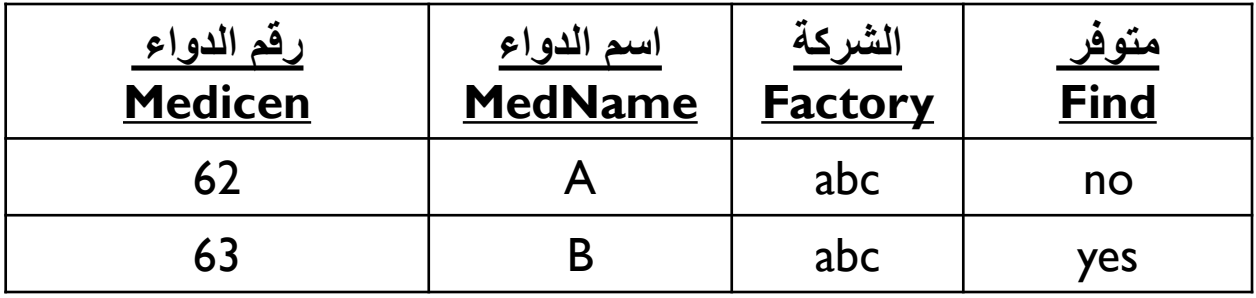

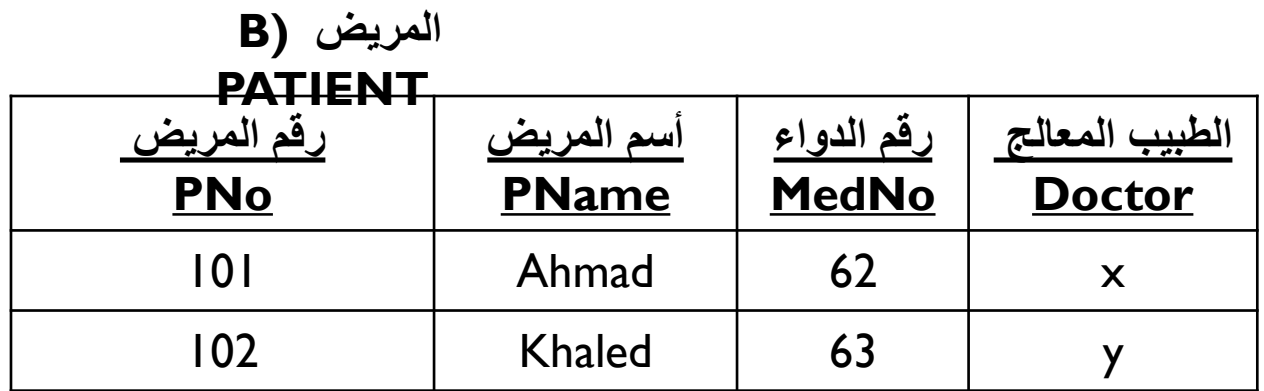

مثال تطبيقي ألمر اإلدخال INSERT

**: إدخال البيانات في جدول الدواء أوالً**

INSERT INTO medicen VALUES (62, 'A', 'abc', 0);

INSERT INTO medicen VALUES (63, 'B', 'abc', 1);

مثال تطبيقي ألمر اإلدخال INSERT

**: إدخال البيانات في جدول المريض ثانياً**

INSERT INTO patient VALUES (101, 'ahmah', 62, 'x')

INSERT INTO patient VALUES (102, 'Khaled', 63, 'y');

# مثال تطبيقي ألمر اإلدخال INSERT

مالحظة :

# يمكننا أن نكتب األمر INSERT بشكل آخر ال نلتزم فيه بترتيب الأعمدة أو بعددها بالطر يقة التالية :

# INSERT INTO patient ( PNo, MedNo ) VALUES (103, 63);

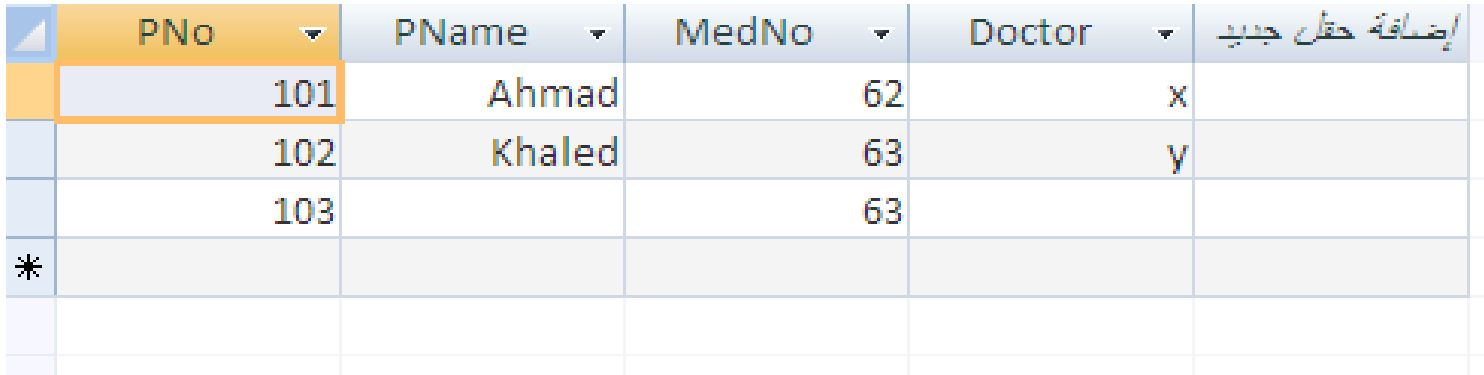

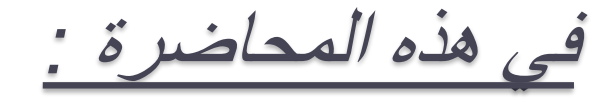

- أمر اإلستعالم SQL .
- الشكل العام ألمر Select .
- مثال تطبيقي ألمر Select .
- االستعالم المشروط ) جملة where ) .
	- مثال على اإلستعالم المشروط .

أمر االستعالم Select

 االستعالم هو الهدف األساسي من SQL حيث تسمى لغة االستعالم أي استخراج البيانات . يستخدم األمر Select الستخراج المعلومات و البيانات التي خزناها في قاعدة البيانات سواء كل البيانات أو بعضها أو بيانات محددة بشرط معين .

أمر االستعالم Select

 الشكل العام ألمر Select -1 استعالم عن بيانات جدول ) جميع حقول الجدول(

SELECT \* FROM *table\_name* ;

-2 استعالم عن حقول معينة في الجدول

SELECT *filed1,filed2,….* FROM *table\_name* ;

مثال تطبيقي ألمر Select

استخدم أوامر SQL لتنفيذ عمليات االستعالم التالية على جدولي الدواء و المريض : أ/ االستعالم عن جدول الدواء

# SELECT \* FROM medicen;

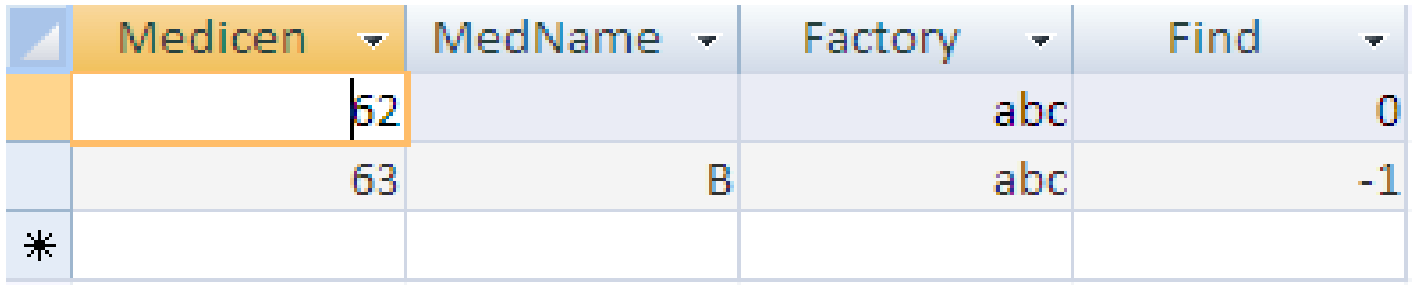

مثال تطبيقي ألمر Select

ب/ االستعالم عن حقلي رقم المريض و الطبيب المعالج من جدول المريض

# SELECT PNo, Doctor FROM patient;

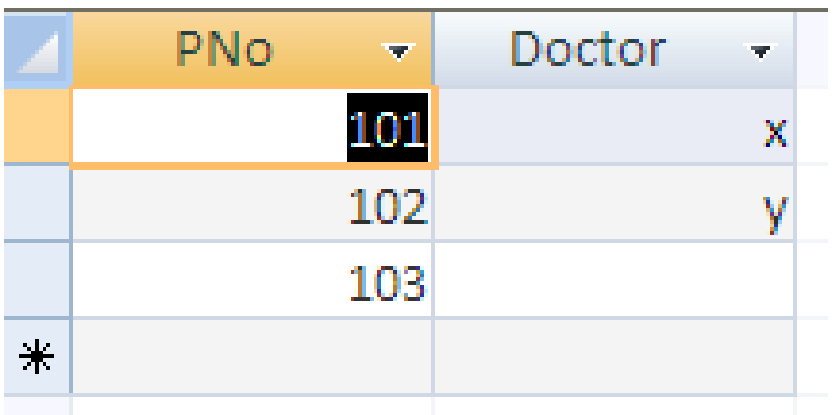

االستعالم المشروط

- عندما نريد االستعالم عن بيانات بشرط معين نستخدم عبارة WHERE
- تعتبر جملة WHERE في SQL مثل الجملة الشرطية if في لغات البرمجة .

 تستخدم جملة WHERE مع Select كالتالي : SELECT *filed1,filed2,….*  FROM *table\_name* WHERE condition ;

االستعالم المشروط

مع جملة WHERE يمكننا أستخدام المعامالت التالية :

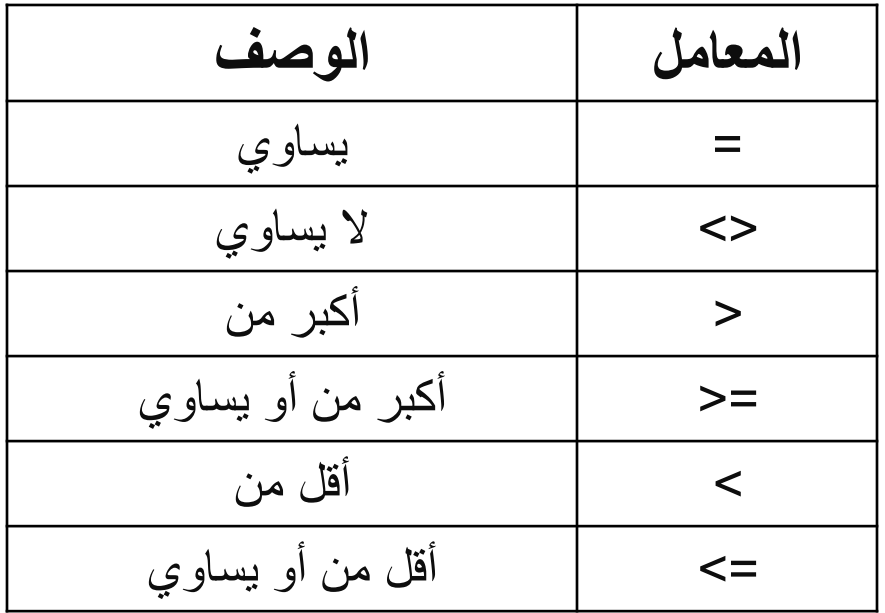

االستعالم المشروط

: لإلستعالم عن رقم و إسم األدوية الغير متوفرة فمثالً من جدول الدواء في المثال السابق نكتب :

SELECT Medicen,MedName FROM medicen where Find=0;

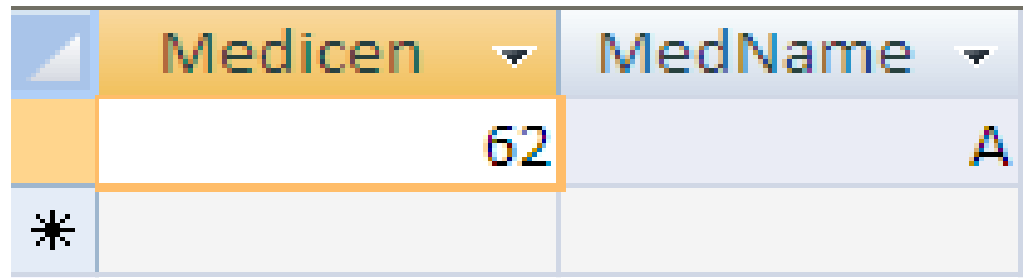

االستعالم المشروط

 االستعالم عن المريض الذي أسمه **"أحمد**" من جدول المريض

# SELECT \* FROM patient where PName='Ahmad';

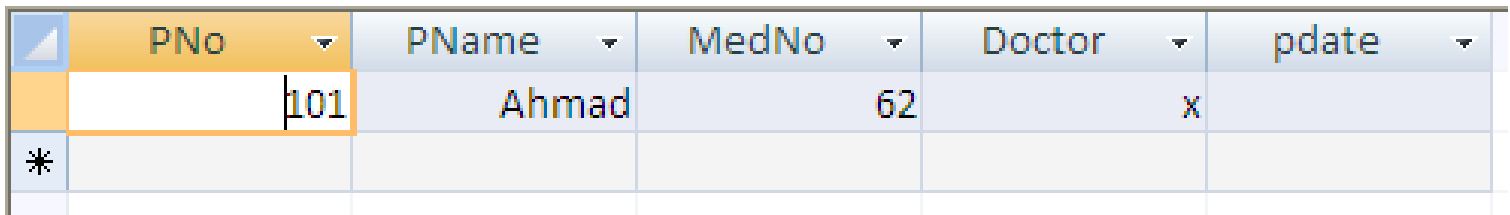

في هذه المحاضرة *:*

- أمر تحديث البيانات UPDATE .
- الشكل العام ألمر التحديث ) سجل عدة سجالت ( .
	- مثال تطبيقي ألمر UPDATE .
	- أمر حذف البيانات DELETE.
	- الشكل العام ألمر الحذف ) سجل عدة سجالت ( .
		- مثال تطبيقي ألمر DELETE.

أمر تحديث البيانات UPDATE

 يعتبر األمر UPDATE من أوامر DML الخاصة بالتعامل مع البيانات . يستخدم األمر UPDATE بغرض تعديل بيانات سبق إدخالها في سجل معين أو عدة سجالت .

أمر تحديث البيانات UPDATE

- ه الشكل العام لأمر التحديث :
- -1 تحديث بيانات جميع سجالت الجدول :

**UPDATE** table\_name SET filed name=new\_value ;

-2 تحديث بيانات سجل / عدة سجالت

**UPDATE** table\_name SET filed name=new\_value **WHERE** filed\_name=value ;

أمر تحديث البيانات UPDATE

**مالحظة :** عند تحديث سجل واحد فقط البد من استعمال شرط على حقل المفتاح الأساسي , أما إذا أردنا تحديث بيانات عدة سجالت فنستعمل شرط على حقل يتوافق مع كافة السجالت المطلوب تعديل قيمها .

مثال تطبيقي لأمر UPDATE

الجدول التالي يوضح بياناتت أعضاء هيئة تدريس في كلية ما . من خالل أوامر DML نفذ ما يلي :

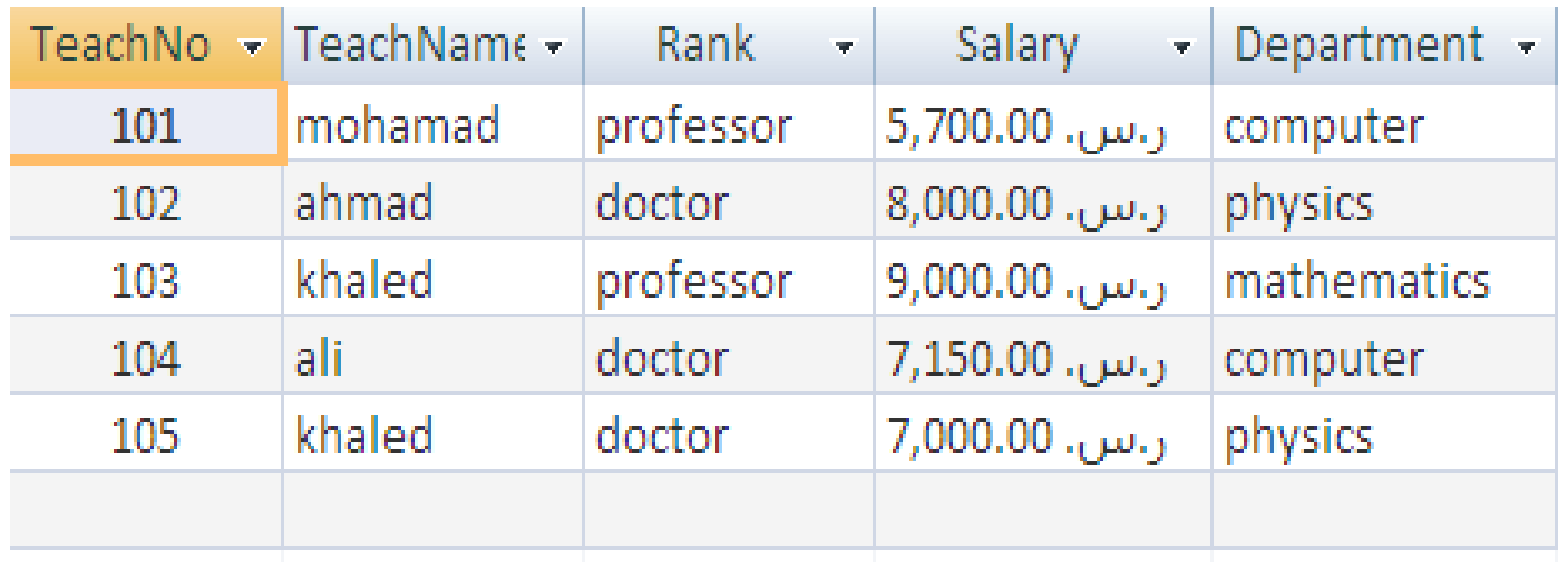

مثال تطبيقي لأمر UPDATE

-1 زيادة رواتب جميع الموظفين بمقدار %1,1

## UPDATE teacher SET salary = salary+salary\*1.1;

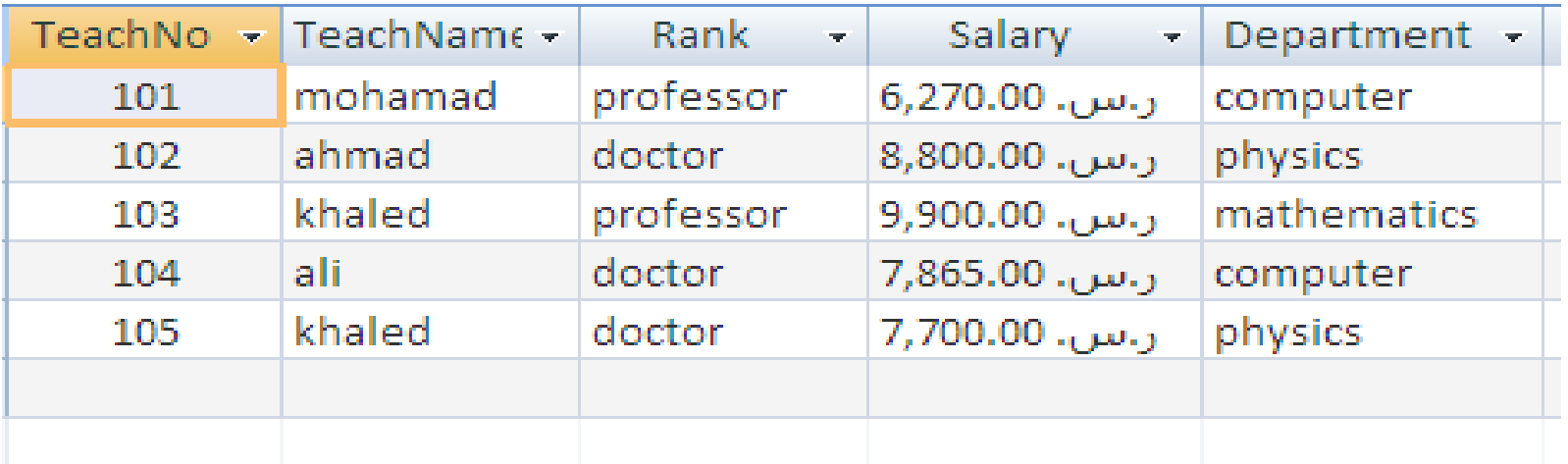

مثال تطبيقي لأمر UPDATE

-2 زيادة رواتب موظفي قسم " الحاسب اآللي " بمقدار %1,1

# UPDATE teacher SET salary = salary+salary\*1.1 WHERE department='computer';

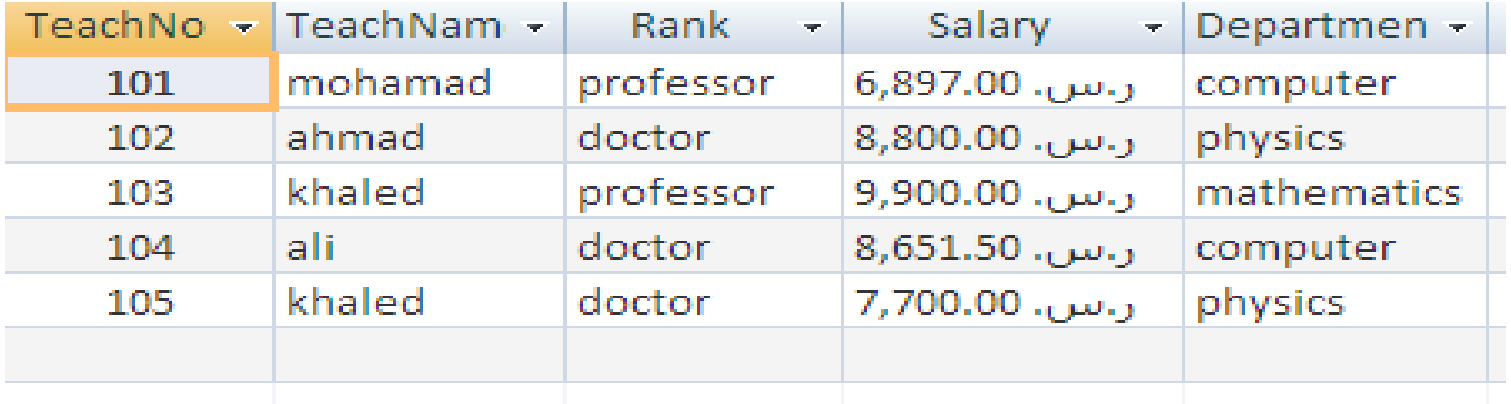

مثال تطبيقي لأمر UPDATE

-1 زيادة راتب الموظف رقم 103بمقدار %1,1

# UPDATE teacher SET salary = salary+salary\*1.1 WHERE teachNo=103;

![](_page_57_Picture_26.jpeg)

أمر حذف البيانات DELETE

 يعتبر األمر DELETE من أوامر DML الخاصة بالتعامل مع البيانات . نستخدم األمر DELETE بغرض حذف سجل أو عدة سجالت من جدول معين .

أمر حذف البيانات DELETE

- . الشكل العام لأمر الحذف :
- -1 حذف بيانات جميع سجالت الجدول :

# **DELETE FROM** table\_name ;

-2 حذف بيانات سجل / عدة سجالت

**DELETE FROM** table\_name **WHERE** filed\_name=value ;

أمر حذف البيانات DELETE

**مالحظة :** عند حذف سجل واحد فقط البد من استعمال شرط على حقل المفتاح الأساسي , أما إذا أردنا حذف عدة سجالت فنستعمل شرط على حقل يتوافق مع كافة السجالت المطلوب تعديل قيمها .

أمر حذف البيانات DELETE

**مثال من الجدول السابق نفذ ما يلي :** -1 حذف بيانات الموظف رقم 101

#### DELETE FROM Teacher WHERE teachNo=101;

![](_page_61_Picture_24.jpeg)

أمر حذف البيانات DELETE

-2 حذف جميع بيانات الموظفين في الجدول

#### DELETE FROM Teacher;

![](_page_62_Picture_21.jpeg)